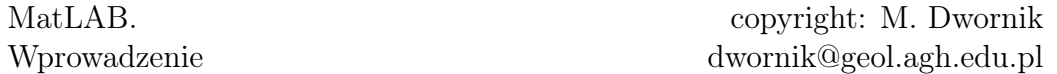

### Wprowadzenie do pakietu MathWorks MatLAB

Pakiet MathWorks MatLAB jest środowiskiem obliczeniowym z wbudowanym własnym językiem wysokiego poziomu. Nazwa pochodzi ze zbitki dwóch angielskich słów: Matrix (macierz) i Laboratory. Zbudowany jest on z jądra (MatLAB) oraz bibliotek dodatkowych (tzw. toolbox-ów), które poszerzają zakres jego stosowania.

## 1 Typy i formaty danych

## 1.1 Typy zmiennych

Jak każdy język programowania, MatLAB zawiera wbudowane podstawowe typy danych (sposoby w jakich zmienna jest przechowywana w pamięci). Informacje o nich uzyskuje się poleceniem: help datatypes, Do podstawowych typów danych zaliczamy:

- double zmienna podwójnej precyzji (każda nowa zmienna jest domyślnie typu double, o ile nie ma innych przesłanek)
- single pojedyńcza precyzja
- logical zmienna logiczna przyjmująca wartości true lub false
- uint8,uint16,uint32,uint64 8,16,32 i 64- bitowa liczba całkowita bez znaku.
- int8,int16,int32,int64 8,16,32 i 64- bitowa liczba całkowita ze znakiem.
- char zmienna znakowa
- cell zmienna komórkowa
- struct struktura

### 1.2 Struktury

Struktury służą do grupowania zmiennych pod jednym typem. Definiuje się je w następujący sposób:

nazwa=struct('pole1', wartość1, 'pole2', wartość2, ...);

np. Punkt=struct('x', 0.0, 'y', 0.0, 'z', 0.0); Deklarowanie zmiennych będących strukturami i odwołanie się i do pól struktury następuje w sposób następujący:

P=Punkt; P.x=1.0; P.y=2.0; P.z=P.x\*P.y;

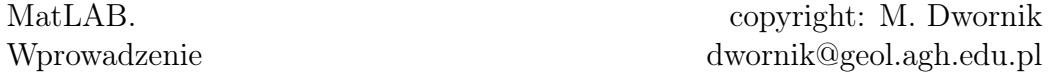

#### 1.3 Formaty wyświetlania zmiennych

Zmienne mogą być wyświetlane na kilka sposobów. Informacje o nich uzyskuje się poleceniem help format. Do podstawowych formatów wyświetlania danych zaliczamy:

- short 5 cyfr, stałoprzecinkowe
- short e 5 cyfr, zmiennoprzecinkowa
- short g 5 cyfr, stało- lub zmiennoprzecinkowa
- long, long e, long g 15 cyfr, reprezentacja analogicznie do short
- rat format ułamkowy
- hex styl heksadecymalny
- bank tryb walutowy

# 2 Znaki i nazwy specjalne

Informacje o znakach i operatorach specjalnych uzyskuje się poprzez wpisanie w konsoli polecenia help ops. Natomiast informacje o zmiennych i stałych specjalnych (np.  $\pi$ ) uzyskuje się poleceniem help elmat.

Do najważniejszych stałych wbudowanych i zmiennych zaliczamy:

- ans wartość ostatniego wyrażenia
- eps dokładność obliczeń zmiennoprzecinkowych
- realmax największa dostępna liczba zmiennoprzecinkowa
- realmin najmniejsza dostępna liczba zmiennoprzecinkowa
- pi 3.1415926535897....
- i oraz j jednostka urojona
- inf nieskończoność :)
- NaN "Not-a-Number", np. wynik dzielenia zero przez zero

## 3 Podstawowe funkcje matematyczne

MatLAB posiada wbudowane funkcje matematyczne. Najważniejsze funkcje zostały zamieszczone w fig[.1](#page-2-0)

Informacje nt. podstawowych funkcji matematycznych uzyskuje się poleceniem help elfun. Zestaw najważniejszych poleceń zawiera Fig[.1.](#page-2-0) Informacje o bardziej zaawansowanych funkcjach uzyskuje się poleceniem help specfun.

## MatLAB. Wprowadzenie

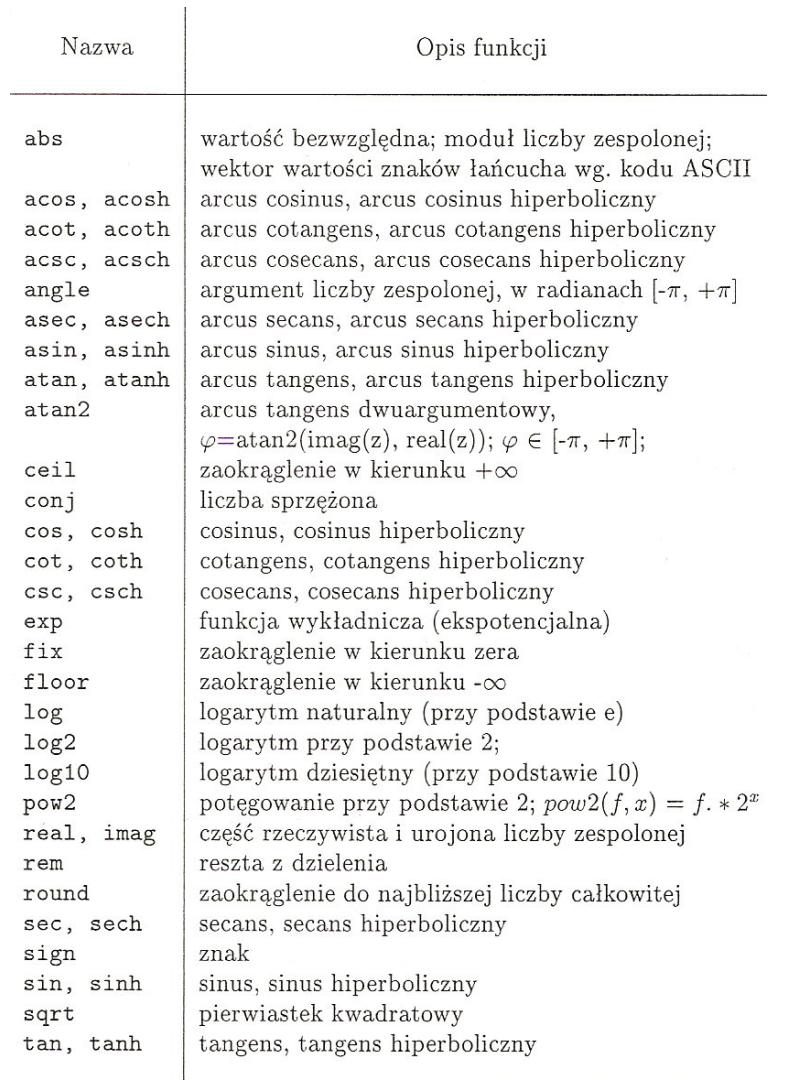

<span id="page-2-0"></span>Figure 1: Podstawowe funkcje matematyczne w MATLABie (źródło:Mrozek & Mrozek, 2002)

# 4 Polecenia i instrukcje

Do najważniejszych poleceń możliwych do wpisania w wierszu poleceń służą:

- clear a; clear all; usunięcie zmniennej a, usunięcie wszystkich zmiennych.
- clc; czyszczenie konsoli
- close all; zamknięcie wszystkich okien
- figure otwarcie nowej figury
- hold on przytrzymanie "wykresu" i umożliwienie dodania kolejnego wykresu.
- hold off uwolnienie ekranu. Każde następne wyświetlenie "wyczyszcza" ekran
- ans wyświetlenie ostatniego wyniku
- exit zamknięcie programu
- a=load('nazwa pliku') wczytanie zmiennych
- save nazwa\\_pliku zmienne -ascii zapis zmiennych w pliku tekstowym

### 4.1 Instrukcje warunkowe

Instrukcje warunkowe służą do sterowania obliczeniami w zależności od stanu (warunków). Instrukcje te zawsze kończą się poleceniem end. Do najważniejszych instrukcji zaliczamy:

## $4.2$  if - else

Instrukcja if służy do wykonywania pewnych instrukcji, jeżeli spełnione są dane warunki. Składnia wygląda następująco:

```
if (warunek)
   instrukcje1;
else
```
instrukcje2;

end

Program wykonuje instrukcje1 wtedy i tylko wtedy, gdy warunek ma wartość logiczną "true". W przeciwynym wypadku wykonuje instrukcje2. Instrukcja else nie jest wymagana.

Przykładowa instrukcja wygląda następująco:

```
if (a<0)
```

```
'liczba ujemna'
  a = abs(a);
else 'zero lub liczba dodatnia'
end
```
### 4.3 Pętla for

Pętla for wykonuje dany blok poleceń określoną ilość razy. Składnia polecenia wygląda następująco:

for k = początek : krok : koniec

polecenie

end

Pętle for działają znacznie wolniej niż zastosowanie operacji kropkowych czy dwukropkowych. Dlatego należy stosować te pętle tylko w przypadkach niezbędnych lub "karkołomnych". Poniższe dwie instrukcje są równoważne: for  $k=1:N A(k)=sin(k)$ ; end

 $A=sin(1:N)$ :

przy czym na ogół druga instrukcja wykonuje się szybciej.

### 4.4 Pętla while

Pętla while (warunek) end jest wykonywana dopóki warunek ma wartość true. W pętli tej najpierw sprawdzana jest wartość logiczna warunku i w razie spełnienia wykonywane instrukcje.

Przykładowe polecenie wygląda następująco:

```
k=10:
while(k>0)
   sin(k)
   k=k-1:
end
```
## 4.5 switch

Instrukcja switch() jest instrukcją wyboru wielokrotnego. Jej składnia wygląda następująco:

```
switch wyrażenie
```

```
case opcja polecenia
case {opcja1, opcja2} polecenia
otherwise polecenia
```
end

Instrukcja ta może służyć np. do zliczeń wystąpień znaków. Zastępuje ona wielokrotnie zagnieżdzone instrukcje if - else.

W przeciwieństwie do instrukcji switch w języku  $C/C++$ , MatLAB przestaje sprawdzać kolejne warunki po napotkaniu pierwszej zgodności.

#### 4.6 makra @

W MatLABie istnieje możliwość pisania krótkich, własnych funkcji (ang. function handle). Składnia wygląda następująco: nazwa\_funkcji=@(argumenty) polecenie;

Na przykład makro liczące pole koła byłoby zdefiniowane następująco:

pole=@(r) pi\*r.\*r;

W tym momencie w workspace pojawia się nowa zmienna (makro), którą wywołuje się poleceniem: pole(5).

## 5 Macierze i wektory

### UWAGA: Pierwszy element macierzy ma index 1, a nie, jak w C, zero.

Macierze i wektory można generować na kilka sposobów. Do najczęściej używanych należą:

- notacja dwukropkowa  $(.)$  np.  $a=1:2:7$  da wektor  $[1 3 5 7]$
- użycie funkcji specjalnych (zeros(), ones(), eyes(), rand(), randn()) a=zeros(5,6) - generuje tablicę złożoną z samych zer o 5 wersach i 6 kolumnach.
- wpisanie przy użyciu  $[ \, ]$ , np. a= $[1 \ 2 \ 3; \ 4 \ 5 \ 6; \ 7 \ 8 \ 9]$ .
- wczytanie z pliku (funkcja load) a= load('a.txt');

Specjalnymi operatorami stosowanymi do obliczeń macierzowych są:

- (apostrof): służy do transpozycji macierzy
- (kropka): służy do traktowania macierzy jako tablica i wykonywania operacji komórka po komórce. Warunkiem działania jest identyczność rozmiarów zmiennych na których wykonywana jest dana operacja. Przykładem takiej operacji, gdzie operator kropkowy ma znaczenie, jest mnożenie. a\*b oznacza mnożenie macierzy, natomiast a.\*b wymnaża poszczególne elementy macierzy przez siebie, np.:

$$
\mathbf{a} = \left(\begin{array}{cc} 2 & 2 \\ 3 & 3 \end{array}\right) \quad \mathbf{b} = \left(\begin{array}{cc} 1 & 2 \\ 3 & 4 \end{array}\right)
$$

to:

$$
\mathbf{a} * \mathbf{b} = \begin{pmatrix} 8 & 12 \\ 12 & 18 \end{pmatrix} \quad \mathbf{a} * \mathbf{b} = \begin{pmatrix} 2 & 4 \\ 9 & 12 \end{pmatrix} \quad \mathbf{a}' = \begin{pmatrix} 2 & 3 \\ 2 & 3 \end{pmatrix}
$$

•  $(\iota \in \Lambda)$ : lewo i prawostronne dzielenie. A B oznacza rozwiązanie równania Ax=B

## 5.1 Używanie notacji dwukropkowej

Notacja dwukropkowa służy do tworzenia wektorów, wyciągania informacji o poszczególnych fragmentach macierzy, np. jeżeli przez A oznaczymy macierz, to zapis:

- $A(:,2)$  oznacza drugą kolumnę macierzy  $A$
- $A(3,:)$  oznacza trzeci wiersz macierzy  $A$
- A(:) oznacza obliczenia dotyczące całej tablicy. Ma to zastosowanie np. w przypadku funkcji min(). Instrukcja min(A) zwraca wektor zawierający minima z każdej kolumny. Minimum z całej tablicy 2D można uzyskać na dwa sposoby: min(min(A)) lub min(A(:))
- $A(:, [1,3])$  oznacza wybranie 1 i 3 kolumny
- A=1:5 powoduje utworzenie wektora poziomego zawierającego kolejne liczby całkowite [1 2 3 4 5]

## 6 Praca z m-plikami

Istnieją 2 rodzaje m-plików:

funkcyjne: posiadające w pierwszej linijce definicję funkcji:

function [parametry wyjścia] = nazwa\_funkcji (parametry wejścia). Działają na zmiennych wewnętrznych. Odwoływanie się do zmiennych zewnętrznych następuje poprzez polecenie global.

Istnieją dwa polecenia, istotne z punktu widzenia plików funkcyjnych: nargin i nargout. Zwracają one odpowiednio ilość argumentów przesłanych do funkcji i ilość argumentów zwracających. Dzięki temu możliwe jest "przeciążenie" funkcji, definiowanie wartości domyślnych funkcji. Przykładem przeciążonej funkcji jest polecenie svd. Funkcja to może przyjmować albo tylko tablicę albo tablicę i próg tolerancji wartości własnych. Funkcja ta może zwracać albo wartości własne albo 3 macierze będące wynikiem dekompozycji.

skryptowe: zawierające polecenie linia po linii i działają na zmiennych dostępnych w workspace.

W MatLABie od wersji 7.5 pojawiła się możliwość dzielenie m-pliku na sekcje i uruchamianie tylko poszczególnych sekcji, a nie całego pliku. Plik dzieli się na sekcje poleceniem %%, a konkretną sekcję uruchamia się poprzez wciśnięcie ctrl+enter.

# 7 Wykresy i grafika

MATLAB posiada szereg funkcji służących do wyświetlania danych. Najważniejsze przedstawiono w Fig[.2.](#page-7-0) Opcje wyświetlania linii (markerów) przedstawiono w Fig[.3.](#page-7-1) Do wyświetlania kilku wykresów na jednym służy polecenie subplot. Np. wpisanie polecenia loglog(x,y,'\*k'), gdzie x,y wektory wyświetli wykres bilogarytmiczny z czarnymi gwiazdkami.

## MatLAB. Wprowadzenie

| Nazwa                                                                                                    | Opis funkcji                                                                                                    | Nazwa                                                                                                    | Opis funkcji                                                                                                    |
|----------------------------------------------------------------------------------------------------|----------------------------------------------------------------------------------------------------|----------------------------------------------------------------------------------------------------|----------------------------------------------------------------------------------------------------|
| plot<br>loglog<br>bar, barh<br>hist<br>rose<br>polar<br>quiver<br>fill<br>area<br>stem<br>comet<br>scatter | skala liniowa obu osi<br>skale logarytmiczne osi<br>słupkowy (pion, poziom)<br>histogram<br>histogram kołowy<br>wykres kołowy<br>wykres linii pola<br>wypełnia obszary zamkn.<br>wypełnia pole wykresu<br>wykres dyskretny<br>wykres z warkoczem<br>wykres punktowy | semilogx<br>semilogy<br>bar3, bar3h<br>stairs<br>compass<br>feather<br>errorbar<br>fplot, ezplot<br>plotmatrix<br>pareto<br>pie, pie3<br>ribbon | skala logarytmiczna x<br>skala logarytmiczna y<br>słupkowy 3-wymiarowy<br>wykres schodkowy<br>wykres strzałkowy I<br>wykres strzałkowy II<br>wykres błędów<br>wykres funkcji ciągłej<br>wykresy punktowe<br>wykres Pareto<br>okrągły tort<br>linie jak tasiemka (3-D) |
|                                                                                                    |                                                                                                    |                                                                                                    |                                                                                                    |

Figure 2: Podstawowe wykresy w MATLABie (źródło:Mrozek & Mrozek, 2002)

<span id="page-7-0"></span>

| Kolor linii      |           |                  | Marker danych                                    |                | Rodzaj linii                  |  |
|------------------|-----------|------------------|--------------------------------------------------|----------------|-------------------------------|--|
| znak             | opis      | znak             | opis                                             | znak           | opis                          |  |
| b                | niebieski | ×.               | punkt                                            |                | ciagła                        |  |
| $\boldsymbol{g}$ | zielony   | $\circ$          | okrąg                                            | $\ddot{\cdot}$ | kropkowana                    |  |
| $\boldsymbol{r}$ | czerwony  | $\chi$           | $znak \times$                                    | Ξ.             | linia typu kres-<br>ka-kropka |  |
| $\boldsymbol{c}$ | turkusowy | $^{+}$           | plus                                             |                | przerywana                    |  |
| m                | fioletowy | ∗                | gwiazdka                                         | (spacja)       | brak linii                    |  |
| $\mathbf{y}$     | żółty     | S                | kwadrat                                          |                |                               |  |
| $\boldsymbol{k}$ | czarny    | $\overline{d}$   | rąb                                              |                |                               |  |
|                  |           | $\mathbf{V}$     | trójkąt z wierz-<br>chołkiem do dołu             |                |                               |  |
|                  |           | $\wedge$         | trójkąt z wierz-<br>chołkiem do góry             |                |                               |  |
|                  |           | $\,<$            | trójkąt z wierz-<br>chołkiem w lewo              |                |                               |  |
|                  |           | $\geq$           | trójkąt z wierz-<br>chołkiem w pra-<br><b>WO</b> |                |                               |  |
|                  |           | $\boldsymbol{p}$ | pięciokąt                                        |                |                               |  |
|                  |           | $\boldsymbol{h}$ | sześciokat                                       |                |                               |  |

<span id="page-7-1"></span>Figure 3: Podstawowe opcje wykresów w MATLABie (źródło: Osowski et al, 2006))

Do opisu wykresu służą następujące polecenia:

- title('nazwa wykresu'); Nadanie nazwy wykresu
- xlabel('nazwa osi OX'); Opisanie osi X
- ylabel('nazwa osi OY'); Opisanie osi Y
- axis(x\_min, x\_max, y\_min, y\_max); zakres osi

### 7.1 subplot

Każdą figurę można podzielić na kilka części. Podziału (i jednoczesnego wyświetlenia w konkretnej częsci). Składnia polecenia jest następująca:

subplot(ile wierszy, ile kolumn, nr okna), plot(x,y); Numer okna liczony jest po kolei od lewego górnego rogu figury.

Przykładowy podział przedstawia fig[.4](#page-8-0)

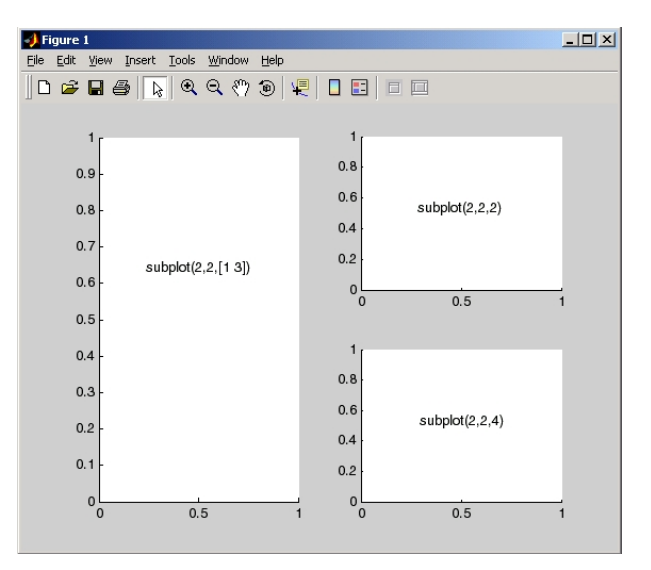

<span id="page-8-0"></span>Figure 4: Przykładowy podział figury z użyciem subplot (źródło: MathWorks MatLAB help

## 8 Wybrane metody numeryczne

- 1. Rozwiązywanie układów równań liniowych  $Ax = b$  z: wykorzystaniem SVD: x=pinv(A)\* b wykorzystaniem dekompozycji qr, lu
- 2. miejsca zerowe funkcji: fzero('fx',punkt\_początkowy);
- 3. całkowanie symboliczne: syms x; int(x.^2)
- 4. pochodne symboliczne: syms  $x$ ; diff(cos(x));
- 5. interpolacje i aproksymacje: polyfit(x,y,stopien) obliczanie współczynników wielomianu interpolującego wielomianu, liczenie wartości w punktach: polyval(współczynniki,punkty) przy wykorzystaniu funkcji sklejanych spline(x,y,punkty)

## 9 Zadania

- 1. Wygeneruj macierz prostokątną A o wymiarach 5x6 o rozkładzie normalnym o średniej  $\hat{x} = 1$  i odchyleniu  $\sigma = 0.5$ . Następnie przemnóż 3 wers wg. zasady pierwsza kolumna ×1, druga ×2, itd. Następnie stwórz zbiorczy wykres, gdzie pierwsza kolumna stanowi dziedzinę (zbiór argumentów), a pozostałe kolumny zbiór wartości.
- 2. Wygeneruj wektor  $\vec{x}$  wypełniony liczbami o rozkładzie równomiernym z zakresu <-50, 100>. Policz średnią, odchylenie oraz wyświetl histogram dla 15 klas (przedziałów).
- 3. Rozwiąż przy użyciu: dzielenia lewostronnego i dekompozycji SVD, równanie  $\mathbf{A}\vec{x} = \vec{b}$ , gdzie  $\mathbf{A} = \text{rand}(4), \ \vec{b} = [1 : 4]'$ .
- 4. Wygeneruj tablicę A o rozmiarze 100x100 wypełnioną wg wzoru:

$$
A_{n,m} = \sqrt{(n-z)^2 + (m-x)^2};\tag{1}
$$

, gdzie z,x to odpowiednio ostatnia i przedostatnia cyfra numeru indeksu. Wykorzystaj makro do tego. Wynik zilustruj z wykorzystaniem funkcji contourf.

- 5. Wygeneruj tablicę **X** o rozmiarze 20x10 o rozkładzie normalnym ( $\hat{x} =$ 10,  $\sigma = 1.75$ ) oraz wektor d składający się z 20 kolejnych liczb naturalnych. Następnie dokonaj dekompozycji LU macierzy X. W oparciu o powstałe macierze L i U dokonaj odwrócenia macierzy X. Rozwiąż równanie liniowe  $X\vec{m} = d$ . W pliku A.txt zapisz macierz odwrotną do X, a w pliku AT.txt macierz transponowaną do X.
- 6. Rozwiń w szereg funkcję  $\exp(x)$ . Oblicz wartość dla x=3 przy założonej tolerancji tol=2.5E-12; Wygeneruj wykres wartości rozwinięcia w zależności od ilości sumowanych członów. Na wykres nanieś wynik funkcji uzyskanej przez wbudowaną funkcję MATLAB: exp(3). Powstają funkcję zapisz w pliku funkcyjnym przyjmującym i zwracającym różną ilość argumentów.
- 7. Wykonaj interpolację funkcji bramkowej. Porównaj przy użyciu wykresów wynik uzyskany z wykorzystaniem wielomianów (przetestuj 3 różne stopnie) z wynikiem uzyskanym przez funkcje sklejane.
- 8. Napisz plik funkcyjny, który będzie liczył pole i obwód koła.